# CSU Voice Mail System Instructions for Frequently Used Features

#### I. CHANGE YOUR PASSWORD

- 1. Log into voice mail (extension 2100).
- 2. Enter your four/five digit extension number. (The default password is the same as your extension number). First time users - the system will request that a new password is entered.
- 3. To change your password, press 84.
- 4. Enter the new password. (It must be 5 to 6 characters/digits in length.) Then press #. (Repeat this step twice) *If your password expires, follow step 3 above.*

#### II. RECORD A NAME

- 1. While logged into voice mail, press 89. Then press 5 on the dial pad.
- 2. Wait for a tone.
- 3. Record your name (your title and extension can be included).
- 4. Press # to end the recording.

# III. RECORD AN EXTERNAL OR INTERNAL

## **GREETING**

- 1. Log into voice mail.
- 2. Enter 82 on the dial pad.
- 3. Press 1 on the dial pad to record external greeting. Press 2 on the dial pad to record internal greeting. *(external greeting can be used for both)*
- 4. To record the greeting, press 5 on the dial pad. Wait for the tone. Then record greeting
- 5. Press# on the dial pad to end the recording.
- 6. \*\*\* To listen to the greeting, press 2.
- \*\*\* To delete the greeting, press 76.
- \*\*\* To re-record the greeting, press 5.
- 7. Press 4 on the dial pad to exit the system.

### IV. RECORD A TEMPORARY GREETING

- If you will be out of the office, i.e., vacation, illness, business trip, etc., record a temporary greeting. Once the set day and time expires, the system will revert back
- to your recorded external or internal greeting.
- 1. Log into voice mail.
- 2. Enter 82 on the dial paid.
- 3. Press 3 on the dial pad. Then, press 5 on the dial pad.
- 4. Wait for the tone. Then record temporary greeting
- 5. Press # on the dial pad to end the recording.
- 6. Press 9 on the dial pad to set the expire day and time.
- 7. Follow step 6 underneath "external/internal greeting" above to delete and re-record the greeting.

# SIX STEPS FOR PROFESSIONAL TELEPHONE ETIQUETTE:

- 1. BE ALERT Show you are wide awake and willing to help the person calling.
- 2. BE FRIENDLY Put a smile in your voice.
- 3. SPEAK DISTINCTLY Use your natural voice. Pronounce words clearly, paying particular attention to word endings and numbers.
- 4. BE EXPRESSIVE Let the caller know that their call is important. Use a moderate rate and volume of speech and avoid a monotone delivery; no one wants to feel like they are speaking to a computer.
- 5. BE CONSIDERATE DO NOT try to carry on two conversations at once. A caller should not feel he/she is competing for your attention.
- 6. BE COURTEOUS Use common courtesy words such as, "Thank you", "Please" and "You're Welcome".

Remember your telephone is the doorway to CSU. Callers will judge CSU by the welcome they receive and the helpfulness of your telephone attitude.

Chicago State University The Office of Telecommunications 9501 S. King Drive Cook Administration Building, Suite 106 Chicago IL 60628 Phone: (773) 995-2559 Fax: (773) 995-3762

e-mail address: www. csu.edu/is/telecommunications

# The Art Telephonics The Art Telephonics

# CHICAGO **STATE** JNIVERSITY

**Telephone Quick Reference Guide**

Chicago State University (CSU) *How to Use Your Multi-Line Telephone*

#### CALL FORWARD

- To Activate without lifting handset:
- 1. Press the FORWARD button (indicator flashes).
- 2. Dial forwarding number.
- 3. Press the FORWARD button (indicator stops flashing). To Cancel:
- 1. Press the FORWARD button (indicator goes off). To Reinstate:
- 1. Press the FORWARD button twice (indicator goes on). CALL PICKUP
- 1. Lift handset and listen for dial tone.
- 2. Press the CALL PICKUP button or dial 83.
- 3. Answer call.

#### CALL TRANSFER

- 1. Press the TRANSFER button. (First call is placed on consultation hold).
- 2. Dial number and announce caller in privacy.
- 3. Press the TRANSFER button again and hang up.

#### CONFERENCE CALLING

#### 1. Press the CONFERENCE button.

- (First call is placed on consultation hold).
- 2. Dial number and announce conference.
- 3. Press the CONFERENCE button again and repeat procedure for additional conferees, (up to six parties, including yourself).

#### AUTO DIAL

#### To Program:

- 1. Press the AUTO DIAL button (indicator flashes)
- 2. Dial number to be programmed.
- 3. Press the AUTO DIAL button again (indicator goes off). To Use:
- 1. Lift handset and listen for dial tone.
- 2. Press the AUTO DIAL button (number is automatically dialed).

#### LAST NUMBER REDIAL

1. Lift handset and press EXTENSION button once (number is automatically dialed) or for HANDS FREE button press EXTENSION BUTTON twice.

#### DIAL INTERCOM

To Use:

1. Press INTERCOM button and listen for dial tone.

2. Dial intercom group number (1, 2, 3, etc.).

#### MESSAGE WAITING

1. Message indicator light flashes.

- 2. Press your EXTENSION button.
- 3. Press MESSAGE button. Follow prompts to retrieve

## message from voice mail system.

## PROGRAM KEY

- To Use: 1. Press Program button
- 2. Press scroll bar key to find code
- 3. Enter selected code
- 4. Press scroll bar up or down to make adjustments
- 5. Press Program button to end.

#### CODE

- 00 ..... VOLUME CONTROL 02 ..... CONTRAST ADJUSTMENT 05 ..... LANGUAGE SELECTION
- 09 ..... KEY CLICK

## Introducing your Meridian Digital Telephone

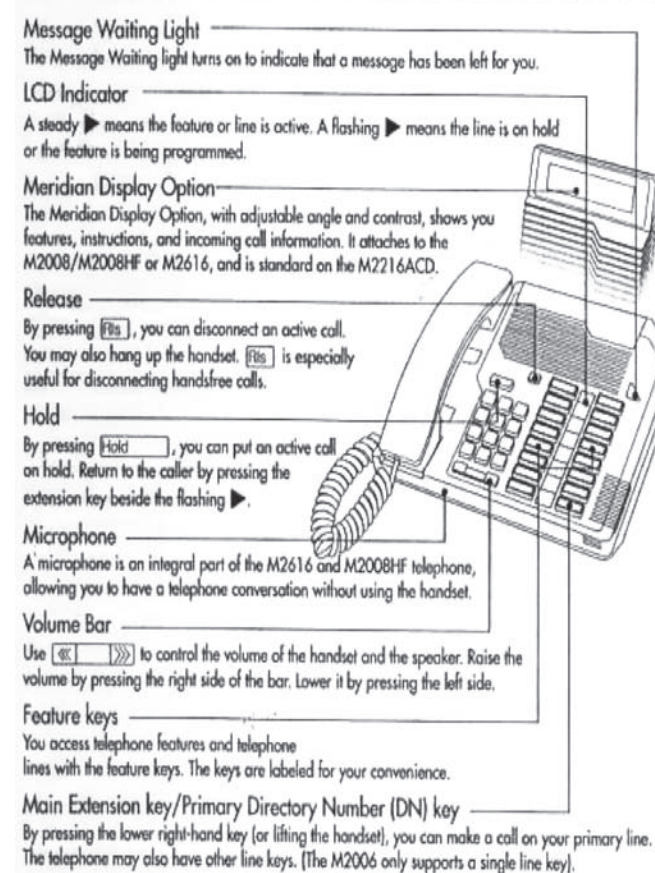